**(( الطابعات ))**

**أنواع الطابعات -:**

**-1 طابعات اللیزر Printer Leaser**

**-2 طابعات الأنك جیت Printer Jet Ink**

**Dot Matrix Printer النقطیة الطابعات -3**

**أولا -: طابعات اللیزر**

**یتواجد بالسوق العدید من الشركات المنتجة لطابعات اللیزر و منھا Canon & Samsung & Epson & HP و غیرھا من الشركات . و برغم اختلاف أسماء الشركات إلا أن فكرة عمل الطابعة واحدة .**

**لنلقي نظرة سریعة على ما یحدث من أول أعطاء أمر الطباعة بالكمبیوتر و حتى خروج الورقة مطبوعة من الطابعة لأننا بمعرفة خطوات طباعة الورقة و ما یتم في كل مرحلة نستطیع معرفة سبب العطل و أي مرحلة ھي المتسببة فیھ و كیفیة أصلاحھ .**

> **\* خطوات عملیة الطباعة في شكل مبسط -:** control panel **-1 عند توصیل الطابعة بالكمبیوتر سواء عن طریق منفذ USB أو 1LPT یتم تعریف الطابعة من خلال البرنامج الخاص بھا و الذي غالبا ما تضمنھ الأسطوانة المرفقة مع الطابعة و الذي یطلق علیھ Driver و الذي یحتوي على كل ما یخص الطابعة من معلومات من حیث طریقة اتصالھا بالكمبیوتر و خصائصھا و حجم الورق الذي یمكنھا الطباعة علیھ و غیر ذلك من الأمور الذي تصف الطابعة و تحدد خصائصھا للكمبیوتر المتصلة بھ . فعندما یتم أعطاء أمر طباعة من أي برنامج ینتقل ھذا الأمر إلى ال Driver الخاص بالطابعة لیحولھ إلى الطابعة من خلال منفذ اتصالھا بالكمبیوتر . فیتم نقل البیانات إلى الطابعة حتى ترسل الطابعة لھ أمر أن یتوقف عن الإرسال حتى یمكنھا طباعة ما تم إرسالھ حیث أن الطابعات لیس لھا ذاكرة كبیرة لذا تقوم بطباعة البیانات ورقة ورقة و قد ظھرت طابعات ذات حجم**

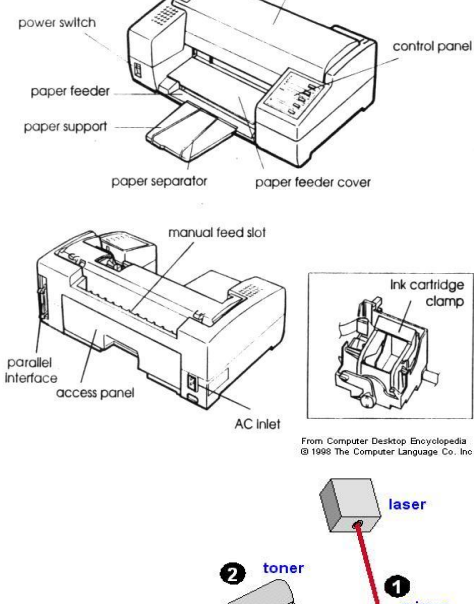

printer cover

**Printer Parts** 

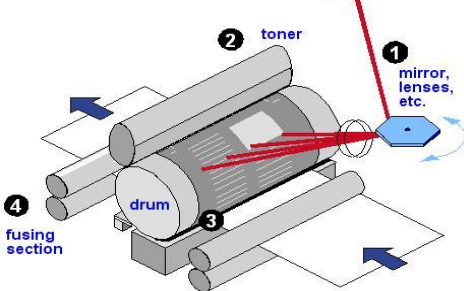

1

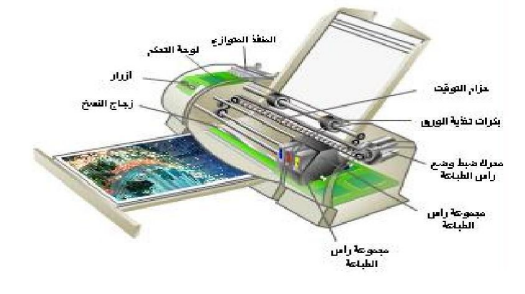

**ً إضافة رامات لھا . ذاكرة و یمكن أیضا**

**-2 بعد تلقي الطابعة البیانات تقوم الطابعة بمعالجة البیانات من خلال المعالج**

**الخاص بھا . فتفسر البیانات و تقوم بتجزئتھا إلى صفحات و تھیئتھا من حیث**

**ال font و الھوامش و الصور و غیرھا من تنسیقات .و تقوم بتحدید المكان**

**الذي سیتم سحب الورق منھ سواء كان الدرج أو مجرى سحب الورق الأمامي .**

**-3 بعد تمام معالجة البیانات و تجزئتھا إلى صفحات و تحدید ما تحتویھ كل صفحة**

**من نص و رسومات كما ھو مطلوب في أمر الطباعة الذي تم إصداره من**

**الكمبیوتر .**

**ثم تبدأ عملیة الطباعة الفعلیة حیث یتم شحن الدرام بشحنة كھروستاتیكیة في**

**مساحات محدده عن طریق سلك الضغط العالي ( croton charger (.**

- **-4 ثم تبدأ وحدة اللیزر بإرسال شعاع اللیزر لتفریغ الشحنات الكھروستاتیكیة الموجودة على الدرام لتأخذ شكل البیانات المطلوب طباعتھا و كأن الكتابة تمت على الدرام بدون حبر بتفریغ الأماكن المشحونة في أوضاع النص و الرسومات .**
- **-5 یبدأ الكارتردج في الدوران و عند ذلك تنتقل جزیئات الحبر ( التونر ) من خلالھ إلى الأماكن التي تم تفریغ**  الشحنة الكهروستاتيكية بها على الدرام . و يلتصق بها الحبر مكونـاً الشكل المطلوب طباعته سواء نص أو **رسومات .**

2

**-6 أثناء ذلك تبدأ عملیة سحب الورقة و تكون بنفس سرعة حركة الدرام . و**

**بمجرد اقتراب الورقة من الدرام یتم شحنھا بشحنھ كھروستاتیكیة من خلال سلك**

**جھد عالي أسمھ croton Transfer و تلك الشحنة ھي التي تؤدي لجذب**

**جزیئات الحبر إلى سطح الورقة من خلال الدرام و لكنھ مازال غیر ثابت على**

**الورقة .**

**-7ثم تتحرك الورقة إلى مرحلة السخان و أثناء ذلك تمر من خلال جزء أخر أسمھ**

**Croton Detract یقوم بإزالة الشحنة من على الورقة لمنع التصاقھا**

**برولات الطباعة أو بورقة أخرى .**

**ثم تمر الورقة إلى السخان فیتم صھر الحبر و التصاقھ بالورقة في شكل الطباعة**

**المطلوبة من نصوص و رسومات كما في أمر الطباعة .**

**بتتبع الخطوات السابقة نجد أن أمر الطباعة یمر بعدد من المراحل - :**

- **1- مرحلة إصدار أمر الطباعة إلى الDriver .**
- **2- مرحلة الأسكانر ( اللیزر ) و یتوازى معھا في نفس الوقت مرحلة الكارتردج.**
	- **3- مرحلة سحب الورقة .**
		- **4- مرحلة السخان .**
	- **\*\* و لكل مرحلة من ھذه المراحل أجزاء و لھا عیوبھا و طرق أصلاحھا**

## **مرحلة سحب الورقة**

## **الأجزاء الموجودة بھذه المرحلة - :**

- **- حساس الورق و أسفلھ یوجد الحساس الضوئي و الذي مھمتھ تعریف الطابعة بوجود ورق من عدمھ .**
	- **- بكرة السحب الرئیسیة و التي تبدأ من عندھا عملیة سحب الورقة .**
	- **- بكر السحب المساعد و الذي یكمل عملیة سحب الورقة حتى تصل إلى الكارتردج.**

**و یجب أن نلاحظ ھنا أنھ قد یختلف شكل مكونات ھذه المرحلة من طابعة لأخرى بفروق طفیفة \*\*\***

## **بعض من مشاكل ھذه المرحلة و حلولھا - :**

**1- عدم الإحساس بالورق - :**

**ھنا من الممكن أن یكون حساس الورق مكسور أو غیر موجود فیتم**

**تركیبھ أو تركیب حساس جدید .**

**و قد یكون ھناك بعض الأتربة العالقة على الحساس الضوئي لذا یجب تنظیفھ بالأسبراي الجاف .**

**ً - : نذكر ھنا بعض أسباب العطل :- 2- عدم سحب الورق نھائیا**

**یجب ملاحظة دوران بكرة السحب الرئیسیة - :**

**أ – في حالة دورانھا تكون المشكلة في بكرة السحب الرئیسیة**

**نفسھا و یتم علاج المشكلة عن طریق تغییر بكرة السحب**

**الرئیسیة أو عمل شرشرة بسیطة على رؤوس السحب أو بتحریك قطعة المطاط التي تغطي بكرة السحب لتحل الأماكن السلیم مكان الأماكن التي أصبحت ناعمة على رؤوس بكرة السحب .**

**ب – في حالة عدم دوران بكرة السحب الرئیسیة :-**

**فیكون العیب في ترس ال Up Wake و ھو الترس الرئیسي**

**في مجموعة التروس أو في الموتور المغناطیسي الذي یعمل**

**على تحریك التروس أو منعھا عن الحركة .**

**3- سحب أكثر من و رقة :-**

**تكون المشكلة في pad separation) لوح الفصل) الموجود أسفل بكرة السحب الرئیسیة و یمكن ً للنفقات و لصقھ تغییره بأخر جدید أو شراء الجزء المطاطي الذي یكون فوق pad separation توفیرا ً حسب حالتھ على أو مكان الجزء الموجود حالیا**

**تنظیف عجلات السحب**

**یوجد بالطابعة العدید من عجلات السحب وھى من الكاوتشوك وتحتاج فى بعض الاحیان للتنظیف من الاتربة العالقة ، خاصة عندما تلاحظ مشاكل فى سحب الاوراق اثناء عملیة الطباعة** 

**وتكون اسباب عدم عملھ بكفاءة غالبا فى** 

**1- استخدام نوعیة ردیئة من الاوراق او ذات خشونة عالیة 2- تراكم الاتربة والغبار**

**تؤدى لھذة المشاكل اما اذا وجدت" قطع عرض " فى كاوتشوك عجلة السحب فیجب ارسالھا لمركز الصیانة لتغییرھا بالكامل.**

**وسوف تجد كاوتشوك عجلات السحب Feader اسفل الطابعة مواجھا لكاسیت الورق ولكى تقوم بعملیة التنظیف احضر مندیل ورق نظیفا مبللا بالماء او الكحول او البنزین ومرر المندیل برفق على العجلة حتى تزیل الاتربة العالقة بھا تماما ، ویجب ھنا التحذیر الشدید من استخدام مثل ھذة المذیبات فى تنظیف اى اجزاء غیر عجلات السحب خاصة مرایا الطباعة الموجودة فى غرفة الاسكانر ، لان ھذة المواد تتلف اسطحھا العاكسة.**

**وعند ھذة النقطة تكون قد تعرفت على الطرق اللازمة لعملیات الصیانة السریعة لھذة الانواع من الطابعات**

**اخراج الورق الملتف بالسخان**

**فى بعض الأحیان تتحشر الورقة على جراب السخان وتلتف علیة وبالطبع یجب الحرص الشدید أثناء اخراج مثل ھذة الورقة حتى لا یتلف السخان من التعامل معة بعنف ولاخراج مثل ھذة الورقة نتبع الخطـوات التــــــــالیة :**

 **1فك رول مساعد خروج الورق والتحكم فیة الى أعلى بتوجیة دلیل الرول الى الامام ودفعة الى أعلى ووضعة بحرص على مكان ثابت.**

 **2.ضع المفك فى ثقب تثــبـیت دلیل الكارتـریدج" التونر. "**

 **3.ادفع المفك الى الداخل" لانة على ھیئة سوستة او یاى "واخراج الدلیل الى الأمام ثم الى أعلى.**

 **4.بعد ذلك یتم فك مسمارى تثبیت حافظة السخان وھى على ھیئة غطاء" فیبر "أسود تكون بمثابة حمایة للسخان ومساعد للورقة المطبوعة للوصول الى السخان والخروج منة فى خط مستقیم ولفك ھذا الغطاء امسكة بالید وادفعة بحرص الى الامام مع الرفع لأعلى.**

 **5.بعد ذلك یأتى دور الحافظة المعدن ، حیث توجد حافظة من المعدن أیضا على السخان وھذة الحافظة تقوم بعمل ضغط مناسب على السخان نفسة من طرفیة عن طریق الیایات المثبتة على نھایتة وذلك لاتمام عملیة مرور الورقة على السخان بنجاح لتثبیت الطباعة** 

**قم بفك مسمارى تثبیت الحافظة المعدن وبعد اخراج المسمارین قم بوضع سن المفك الصغیر بین شفتى التثبیت وادفع الى الأمام بحرص ودون عنف وبذلك تتمكن من فصلھا ورفعھا من مكانھا فوق السخان عند ذلك ستجد الورقة المسببة لعملیة الحشر فى حالة التفاف كامل حول رول السخان أو على شكل مروحة ، وعند ابعاد الورقة أو بقایاھا تكون قد أتممت المھمة بنجاح** 

**ولكن أذا كانت الورقة المسببة للحشر من نوع" الاستیكر "أو ورق على ھیئة سولیفان تكون ھذه مشكلة أخرى یجب التعامل معھا بحرص أكثر ، حیث یتم اخراج الجراب من على جســم الســــــــــخان . وذلك بفصل دلیل السخان الموجود على الناحیة الیسرى واخراج الجراب الى الخارج وذلك برفع السخان بالكامل من مكانة الى أعلى واخراج دلیل الجراب الأیسر وبعد ذلك سحب الجراب الى الخارج من الناحیة الیسرى من قضیب السخان ووضعة فى راحة الید ثم البحث عن الطرف العلوى للورقة البلاستیكیة ونزعھا بحرص شدید وبطء حتى لا تتلف الجراب ذاتة . وبعد اخراج الورقة من على الجراب أعده على السخان وكذلك أعد دلیلھ الأیسر وبعدة السخان الى دلیلة الموجودین على ھیكل الطابعة ثم اعد الحافظة وثبتھا بالمسمارین وضع حافظة السخان الفبر وثبت دلیل الكارتریدج** 

**على جسم الطابعة من الناحیة الیمنى ثم اعد رول خروج الورق الى مكانة وعند ذلك تكون قد تخلصت من ھذة المشكلة.**

**الخطوات السابقة یمكنك الاستفادة منھا فى عملیة تغییر السخان ، وكذلك عند وصولك الى مرحلة السخان ورفعة الى اعلى من دلیلى الطباعة المثبتة على جسمھا قم برفع كابل التیار الخاص بالسخان الموجود بجانب الطابعة من الناحیة الیمین والمثبت فى "Motherboard "الرئیسیة وذلك بضغط قابسھ الى الخارج ، وبفصل كابل تیار السخان یكون الخروج من مكانھ سھلا ویمكنك تغییرة بكل بساطة.**

**يمكن القول ان طابعة الكمبيوتر أصبحت جزاء مهما وأساسيا فى العمل مع جهاز الكمبيوتر**

**تكفى لاحداث الارتباك خاصة مع عدم وفى الكثير من الأحيان تواجهنا مع الطابعة بعض الاعطال البسيطة ولكنها قررنا تقديم بعض الحلقات المبسطة لكيفية حل مشاكل الطابعة وجود الخبرة الكافية للتعامل مع الطابعات ولذلك الذهاب لمركز الصيانة وسوف نراعى الحديث بشكل عام عن الاخطاء الشائعة والتى البسيطة والتى لا تتطلب يمكن ان تواجة المستخدم بغض النظر عن نوع هذة الطابعة**

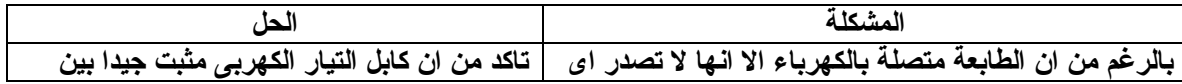

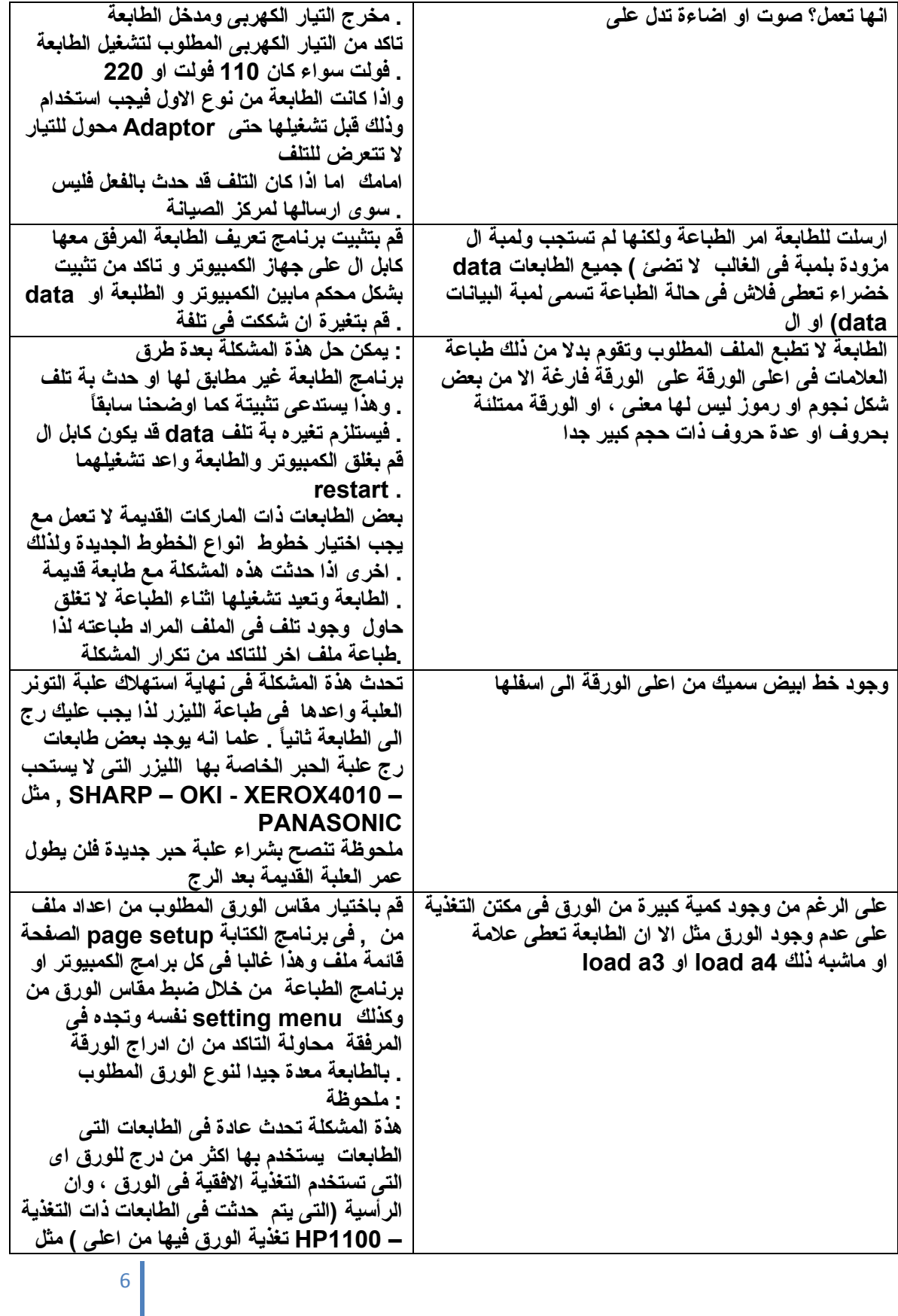

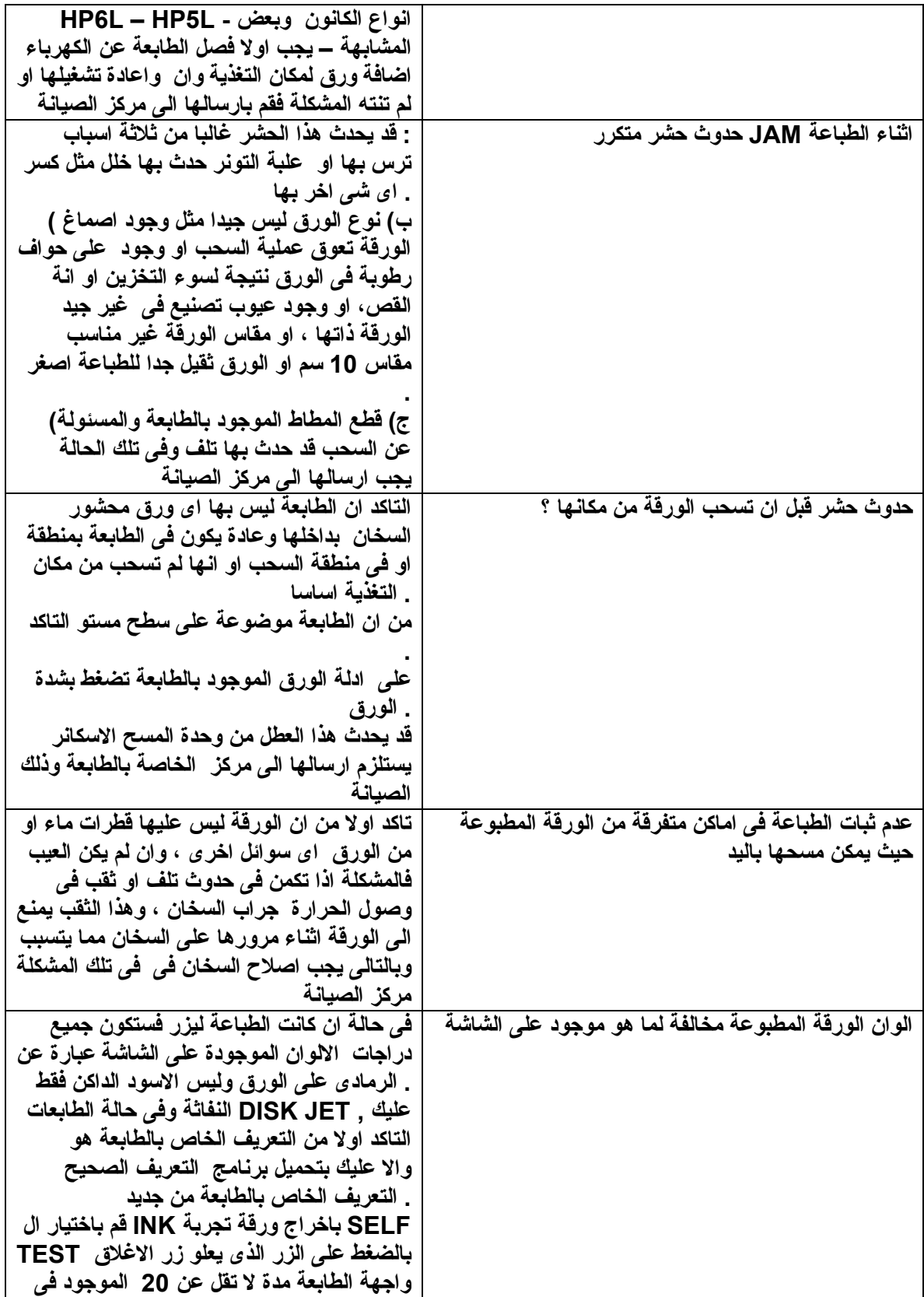

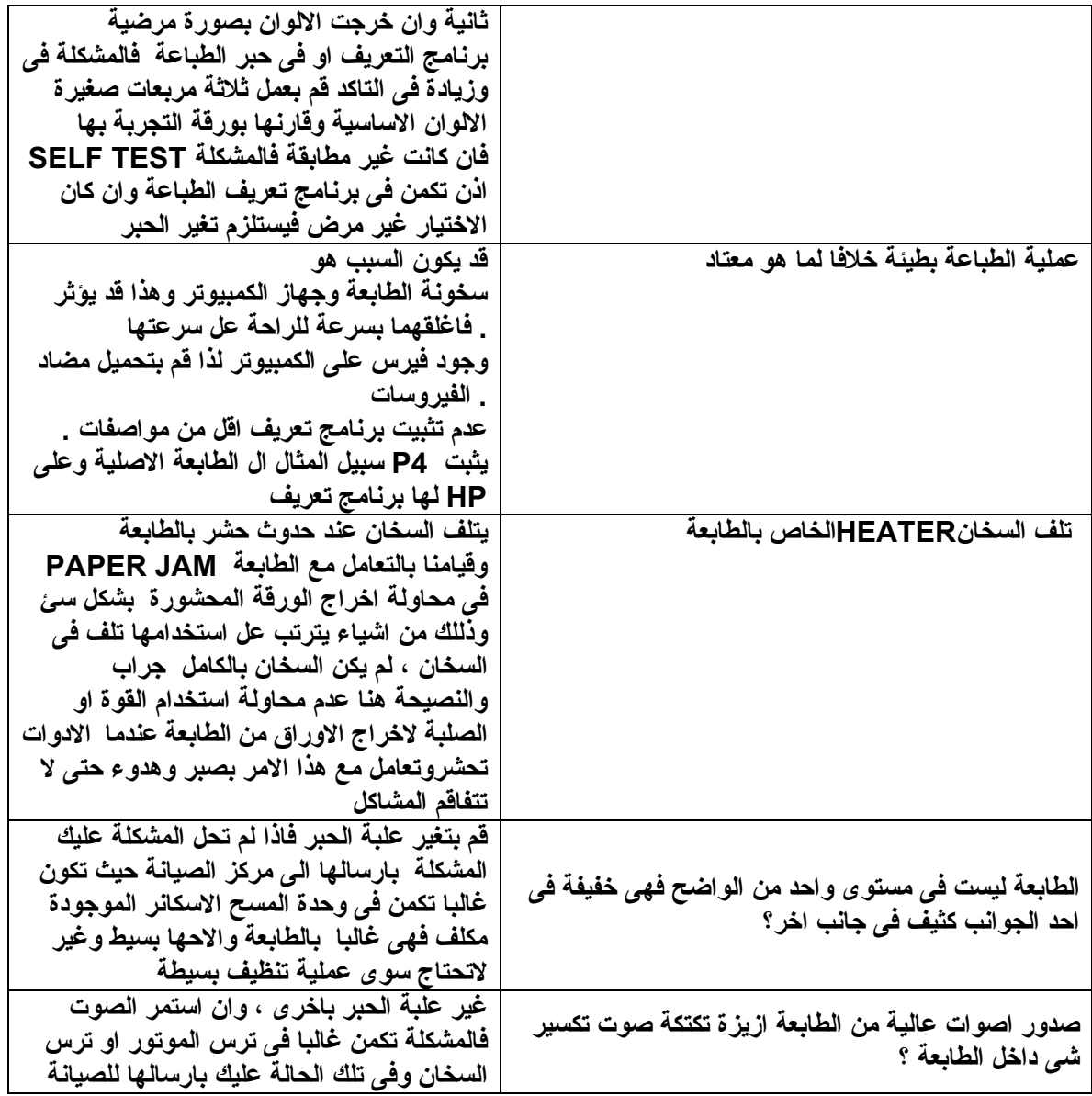